# GHHL100 回路电阻电阻测试仪

使用说明书

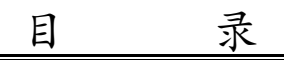

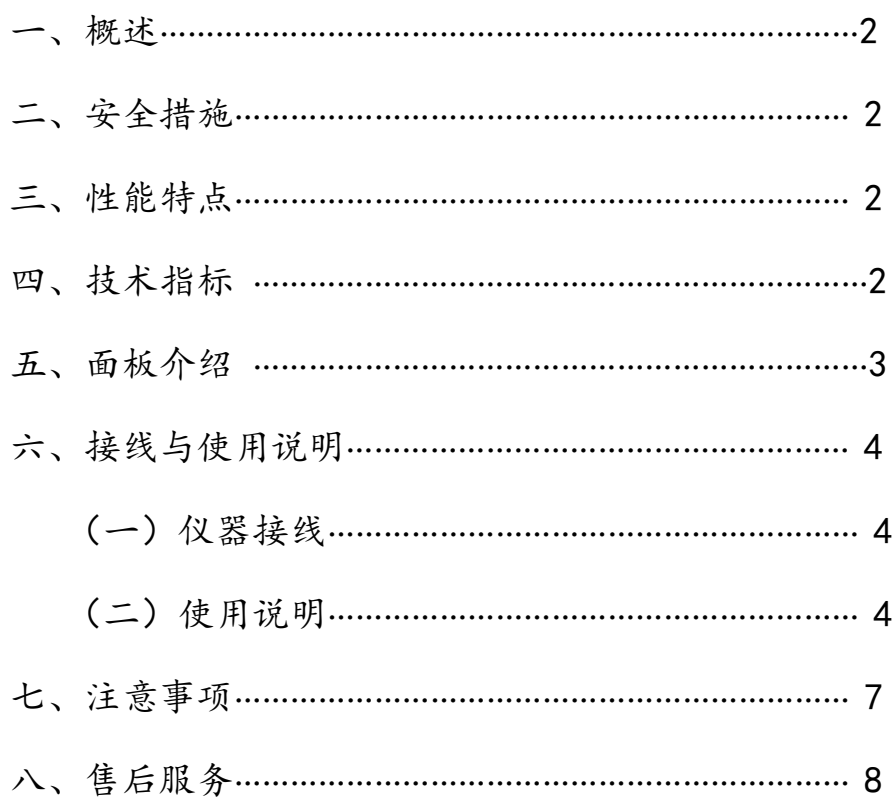

#### 一、概述

按新电力设备预防性试验规程要求,各种开关设备的导电回路电阻测试,其测试电流 不得小于 100A, 连续电流时间不得少于一分钟, 对此, 我公司设计开发出新一代回路电阻 测试仪系列产品,其适用于测试高低压开关的主触头接触电阻值,高低压电缆线路的直流 电阻值等。回路电阻测试仪是采用 100A 恒流输出, 最高输出电压达 10V (为常规仪器的 3~ 5 倍),可采用截面较细的测试线,减轻了现场测试人员的劳动强度。高分辨率图形点阵液 晶显示,本机大容量存储,并且附带打印机和 USB 接口,方便用户对测试数据的后续处理, 适用于不同的工作环境。

#### 二、安全措施

- 1、使用本仪器前一定要认真阅读本手册。
- 2、仪器的操作者应具备一般电气设备或仪器的使用常识。
- 3、本仪器户内外均可使用,但应避开雨淋、腐蚀气体、尘埃过浓、高温、阳光直射等场 所。
- 4、仪表应避免剧烈振动。
- 5、对仪器的维修、护理和调整应由专业人员进行。
- 6、在测试过程中,禁止移动测试夹和供电线路。

#### 三、性能特点

- 仪器输出电流大, 测试电流可选, 测试时间可选, 满足用户的不同需求;
- 仪器具有多种操作故障提示,功率源运行提示,完善的保护电路,可靠性强;
- 仪器装有打印机,可随时打印测试数据;
- ⚫ 仪器具有实时时钟,并可连同测试记录一起保存、打印,方便用户保存、查阅;
- 仪器内部可以永久存储测试数据 250 条 (可扩展), 也可以使用优盘存储数据, 方便用 户导入电脑进行后续处理,并带有 RS232 接口;
- 仪器具有适用温度宽,精度高,防震,抗干扰,体积小,重量轻,携带方便等特点。

#### 四、技术指标

- 1、测试电流:100A
- 2、测试时间:自动、20s、30s、40s、50s、60s
- 3、测试范围:100A: 0~29.99mΩ
- 4、准 确 度: ±(读数×0.5%+2个字)
- 5、分 辨 率:0.01μΩ(最高)
- 6、工作电压:AC220V±10%
- 7、工作温度:-10℃~50℃,工作湿度:0~80%
- 8、净 重:9kg
- 9、外形尺寸:330mm×255mm×230mm

#### 五、面板功能介绍

仪器面板见图一。

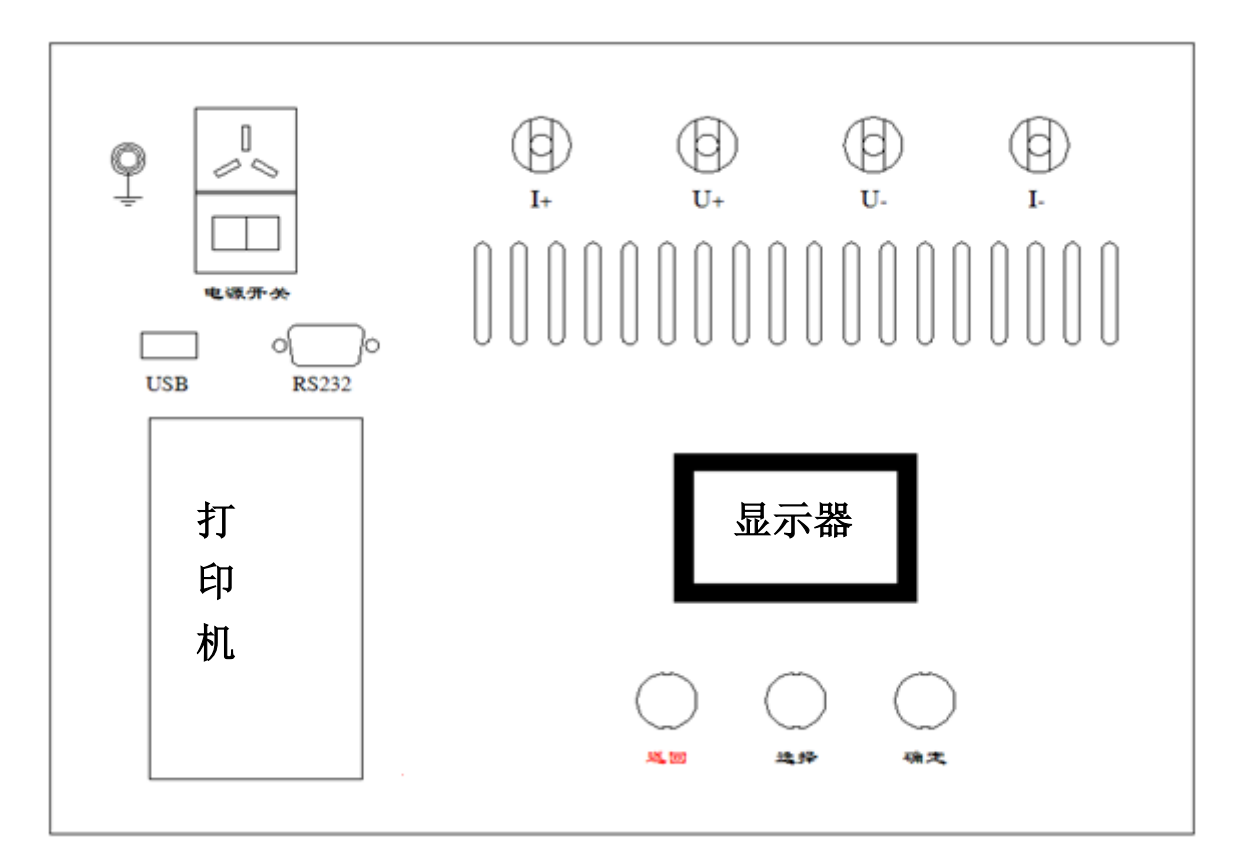

图 一

电源开关:整机电源输入口,带有交流插座,保险仓和开关。

**:**接地柱,为整机外壳接地用,属保护地。

- **V+**、**V-**:电压输入端子。接地柱,为整机外壳接地用,属保护地。
- **I+**、**I-**:电流输出端子。
- 显示器: **128**×**96** 点阵液晶显示器,人机交互界面。
- 打印机:打印输出回路电阻测试结果。
- **USB**:优盘接口
- **RS232**:厂家升级用
- 返回键:返回上级菜单界面或取消当前操作。
- 选择键:在仪器操作过程中移动光标。
- 确定键:修改参数或执行所选操作。

#### 六、接线与使用说明

#### (一)、仪器接线

接线: 将测试线中的粗电流线接仪器 "I+ 、I-"端子, 细电压线接 "V+、V-" 端子,测试钳接试品,并用力摩擦接触点,同时把地线接好。

四钳制接线有效测量电阻说明:

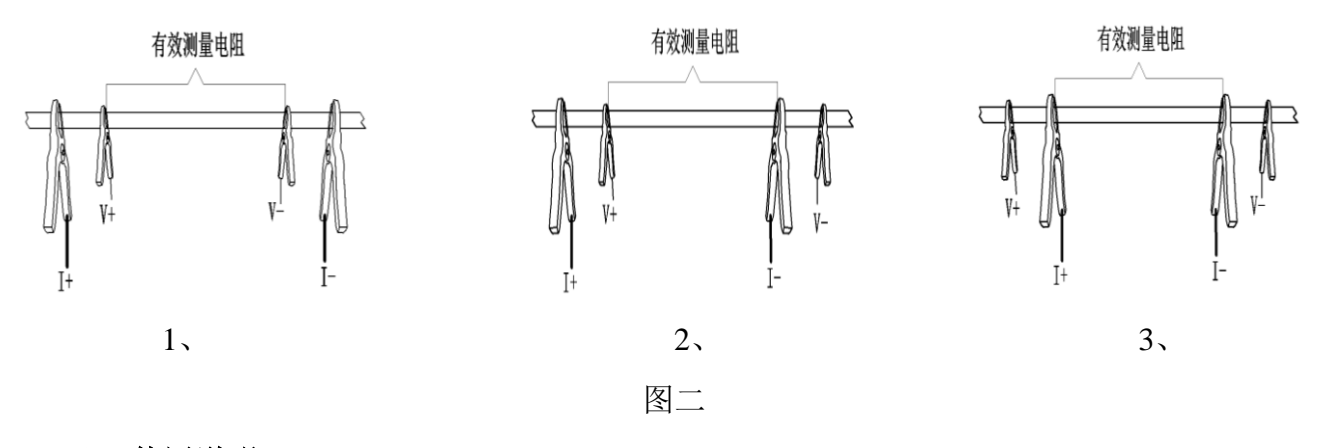

### (二)、使用说明

#### 1、仪器开机显示画面

打开电源开关(开关上 I 为开, O 为关), 仪器显示区将显示图三待机界面。

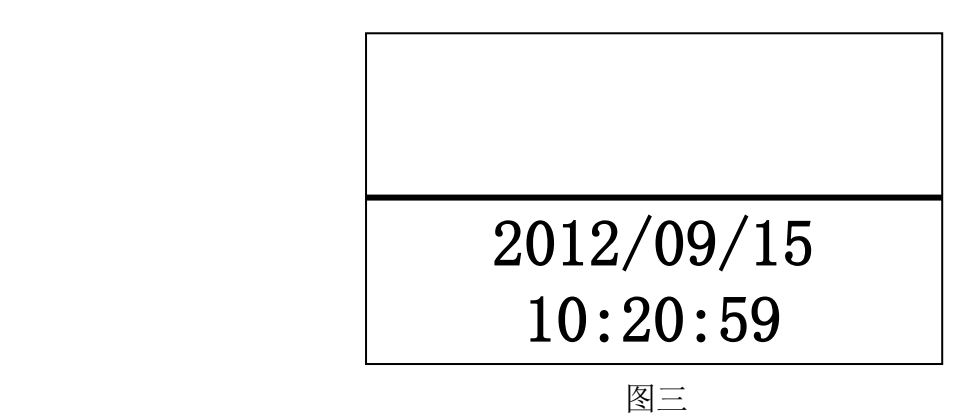

此界面实时显示系统时钟,用户可按"确定"键进入主菜单界面。

2、主菜单界面

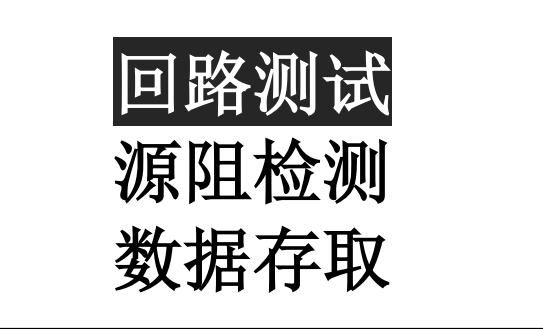

图四

按"选择"键移动光标,按"确定"键进入所选菜单,按"返回"键回到上一页。

#### 3、回路测试菜单

在主菜单界面选择"回路测试"将进入启动测量界面,如图五

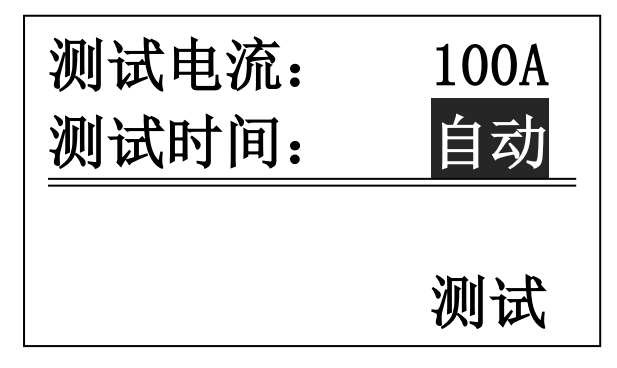

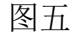

按"选择"移动光标,当光标选中"测试时间: 自动"按钮时,按"确定"可修改 测试时间值(自动→20s→30s→40s→50s→60s→自动,循环显示);当光标移动到"测 试"按钮时,按确定键即可按当前选定的测试电流、时间进行测试,图六→图七界面。

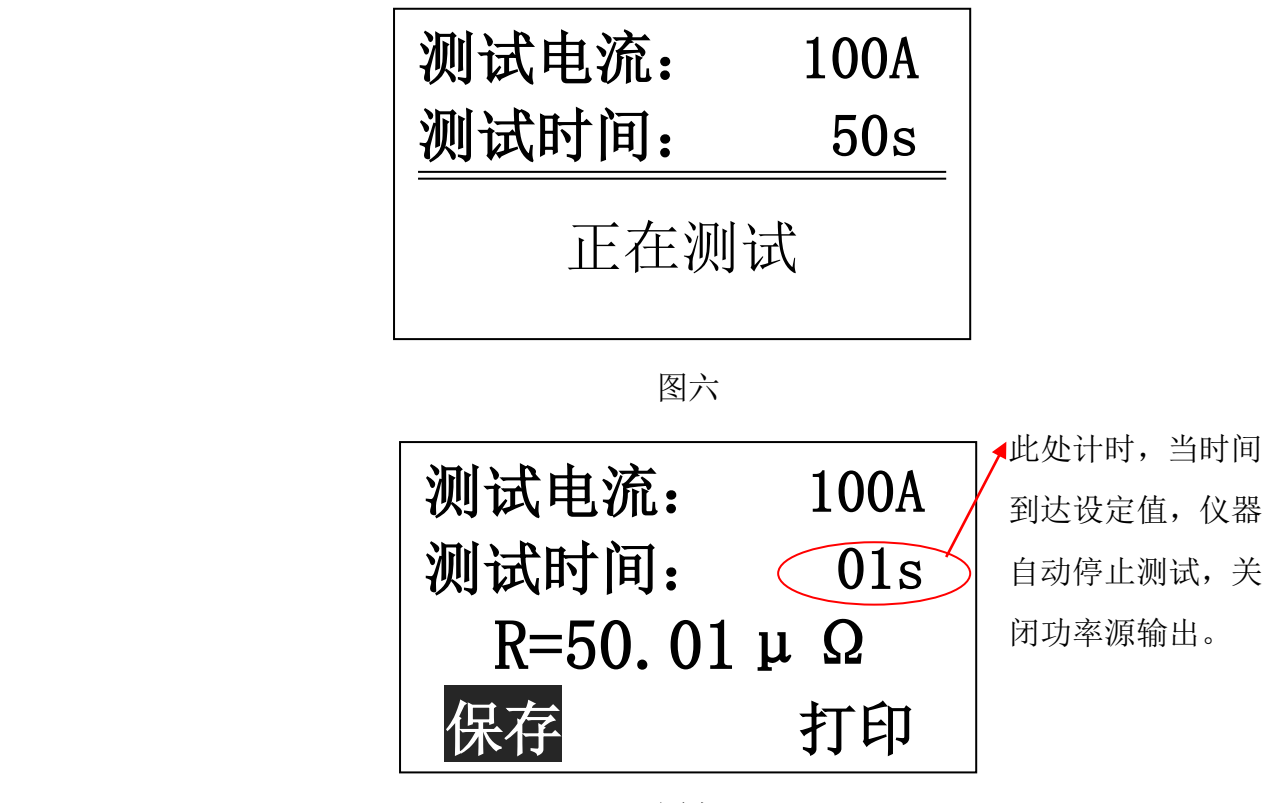

图七 医二甲基 医二甲基 医心包 医心包 医心包 医心包 医心包 医心包 医心包 医心包

 在此界面下,用户可随时保存、打印测试数据(连同当时的仪器系统时间),保存时 用户可选存储介质"本机"或"优盘",如图八

"选择"键移动光标,"确定"键保存到当前选择的存储介质,保存完毕后,仪器自 动返回图七测试结果界面。

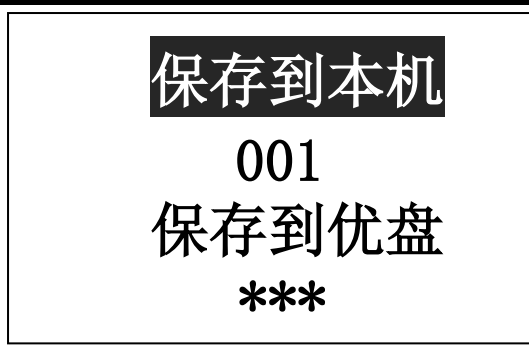

图八

### 注意:在测试过程中,蜂鸣器会一直鸣叫到完成测试,提示用户大功率源在运行中, 以防误操作造成不必要的危险

#### 4、源阻检测菜单

 本菜单专为检测单位检测用,因有的检测单位使用有源电阻而非标准回路电阻检测, 本仪器具有检测接线良好功能,此功能与有源电阻互相干扰,从而导致测试仪误报"测试 线故障",因此当检测时,如果检具为有源电阻,请选择进入此菜单测试,具体测试过程请 参照"3、回路测试菜单";如果为标准回路电阻,正常测试即可。

#### 5、数据存取菜单

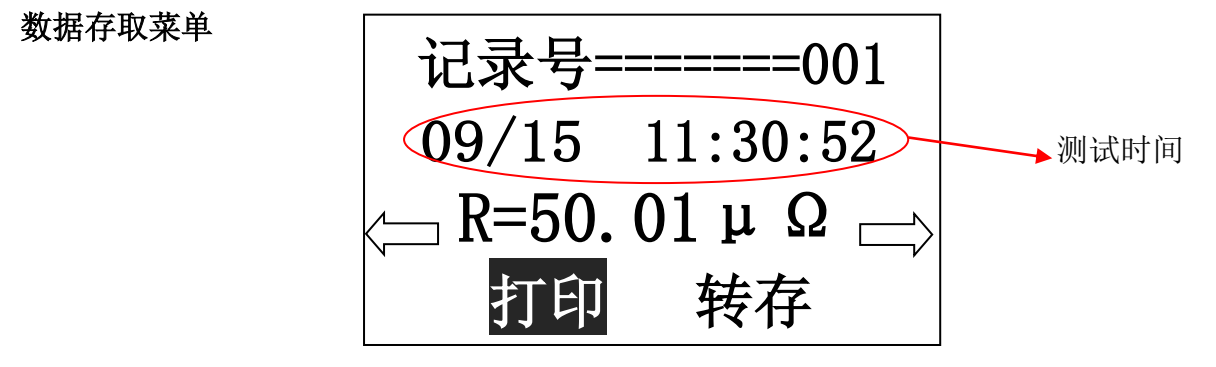

图九

按"选择"键移动光标,按"确定"键执行所选操作,按"返回"键回到主菜单。左 右箭头表示"上一条"、"下一条","转存"可将当前记录转存到优盘。

#### 6、系统设置菜单

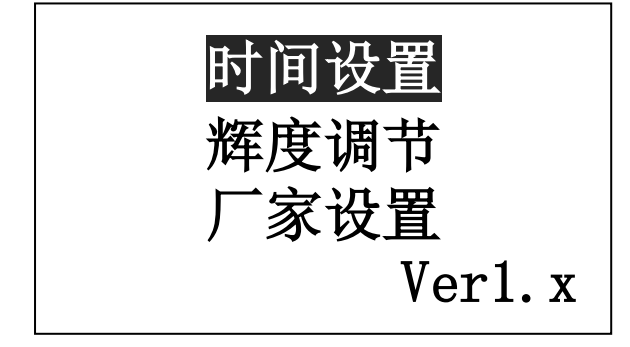

图十

按"选择"键移动光标,按"确定"键进入所选菜单,按"返回"键回到上一页。

#### 6.1 时间设置

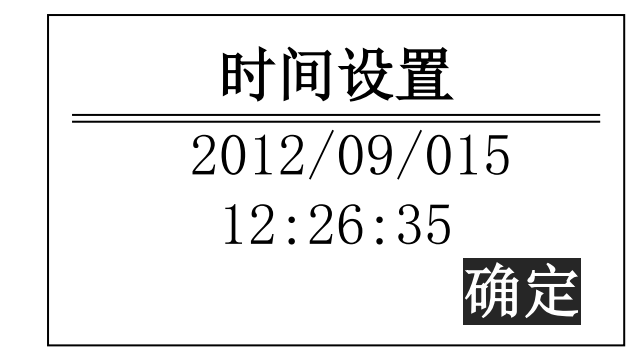

图十一

按"选择"移动光标,"确定"键修改数值或执行操作,"返回键"返回上一界面。 此界面时间与系统时钟同步显示。

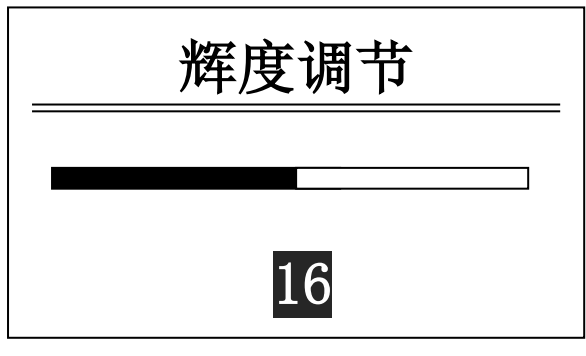

6.2 辉度调节

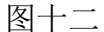

按"选择"键可使辉度降低,"确定"键可使辉度升高,"返回"键返回上一界面。

#### 6.3 厂家设置

此菜单为厂家维护时后台操作界面,需输入密码方可进入,用户勿进,以防系统出 错。

#### 七、注意事项

1、在测试过程中,当仪器输出大电流时(即蜂鸣器鸣叫时),切不可拆除测试线,以免 发生事故。

2、使用一分钟测试较频繁时,仪器功率源会因过热而停止源输出,此时应暂停一段时间, 使仪器冷却后即可继续测量。

3、仪器故障与维修

- (1) 接通电源线,打开开关,仪器无显示。
	- A:保险丝熔断,需更换保险丝。
	- B:电源线故障,需更换电源线。
- (2) 开始测量后,仪器显示"测试线故障"或"电源开路"。
	- A:测试回路不通,重新把各个接线端子接牢。
	- B:测试钳与试品接触不良,重新连接试品并用力摩擦接触点。

### 八、售后服务

- 1、凡购本公司产品随机携带产品保修单,订购产品交货时,请当场检验并填好保修单。
- 2、自购机之日起,凭保修单保修三年,终身维护。在保修期内,维修不收维修费;保 修期外,维修调试收取适当费用。

### 3、属下列情况之一者不予保修:

- 1)用户对仪器有自行拆卸或对仪器工艺结构有人为改变。
- 2)因用户保管或使用不当造成仪器的严重损坏。
- 3)属于用户其它原因造成的损坏。

## 装箱单

### 仪器名称:回路电阻测试仪

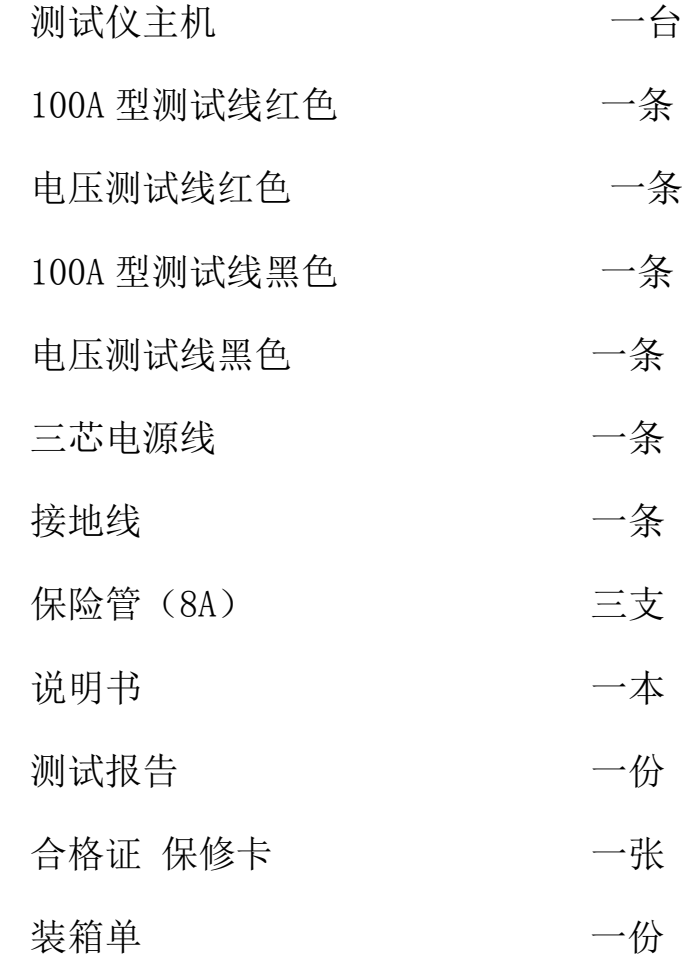